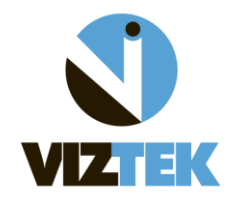

In order to utilize the Zoom to Actual Size icon ( $\frac{1}{2}$ , you must first calibrate your monitors within the Opal Viewer . Once in the Opal Viewer, go to: **Settings >> Edit**

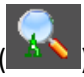

**Under the Local Option tab:** 

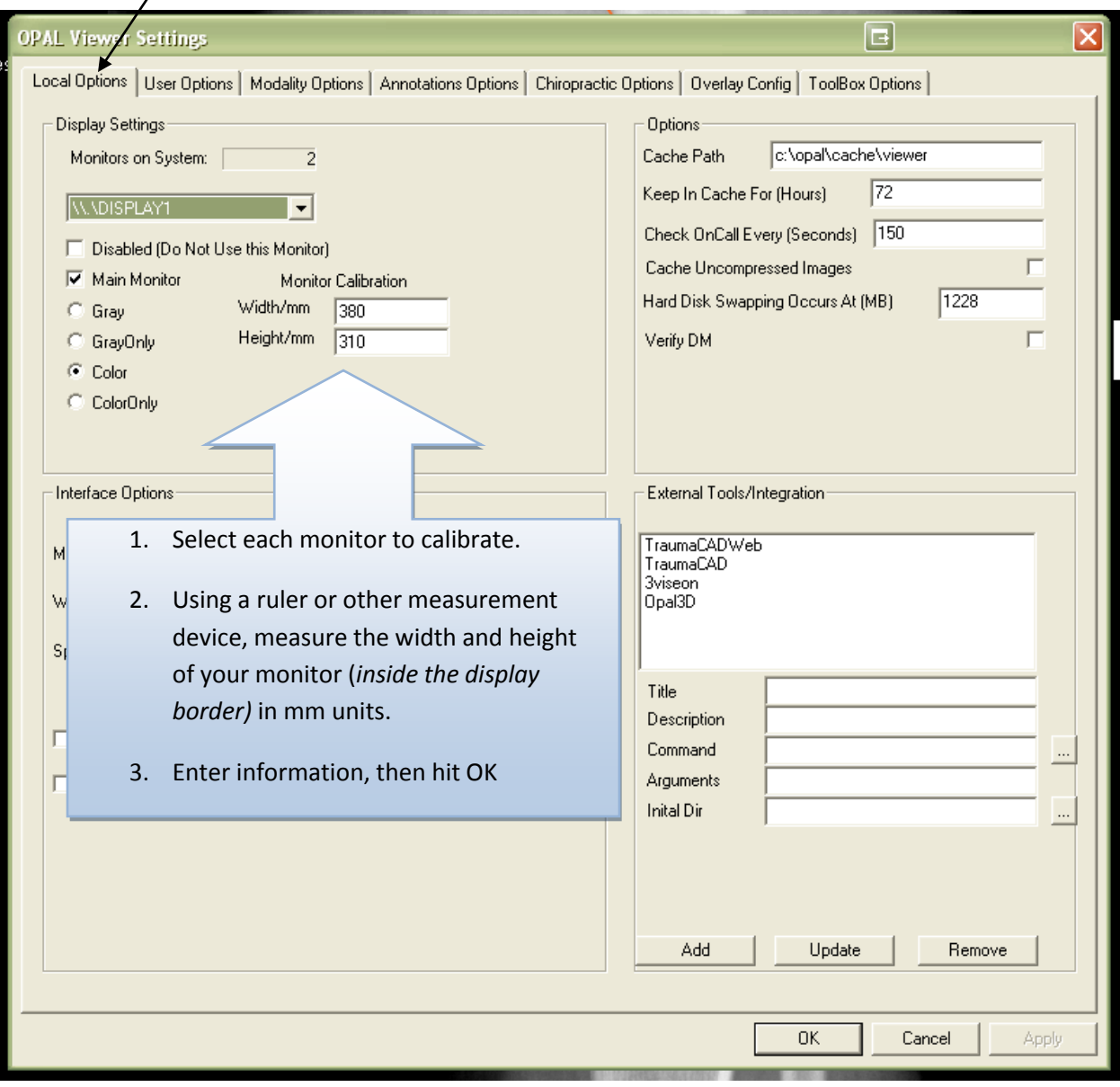